Hallo!!!

Ich habe ein Problem in einer eigentlich recht simplen Dachmodellierung in Allplan 2004. Ich habe schon gut gefrimmelt – aber ich musste leider kapitulieren. Vielleicht kann mir ja einer von euch helfen. Da wäre ich auf jeden Fall sehr dankbar! Ich erkläre es mal am besten anhand der hochgeladenen Skizze!

Die Farbe Rosa zeigt die UK der Dachebene, die ich erstellt habe. Die Farbe Rot zeigt die Oberkante der Dachebene und Die Farbe Blau zeigt eigentlich das, was ich will!

..und zwar, dass die Linien 4 und 5 ohne Neigung gerade an der Hauswand entlang laufen. Also mit fester einheitlicher Höhe vorgegeben sind.

Das die Kante 1 sich um 30 cm abflacht bis zum Schnittpunkt mit der Linie 2, welche bis zum Schnittpunkt mit Kante 3 auch in der festen Höhe von -30 cm bleibt und Kante 3 steigt dann wieder auf die Höhe von 4!

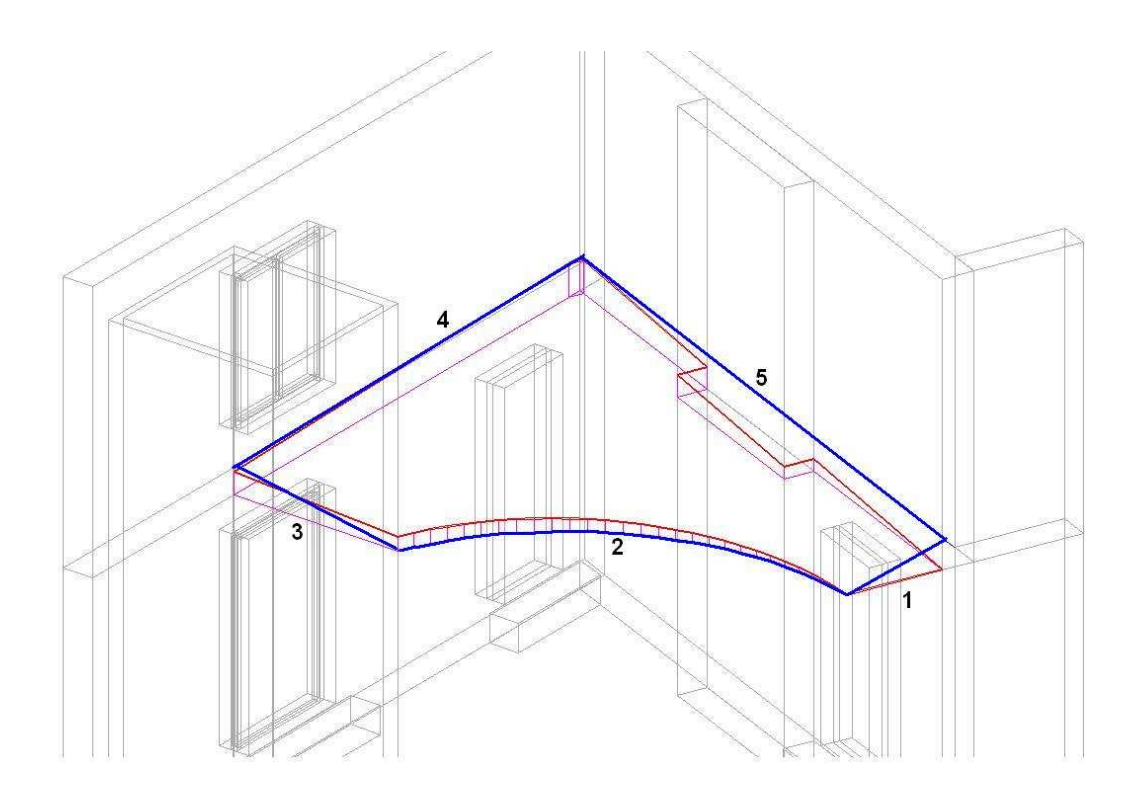

Schräge an Kante ist ja wie man sehen kann schon mal nicht geglückt, weil man blöderweise beim Polygonzug (2) nicht "Schräge an Kante" machen kann! Aber das wäre ja eh nicht das was ich will. Wenn man dass so macht, wie ich das will, dann müsste sich ja eine Wölbung einstellen. Und genau da komme ich nicht weiter! Wie macht man so geschwungene Ebenen?

Kriegt man das irgendwie hin!? Wenn jemand ein paar Anregungen hätte, wäre das echt nett!

Danke schon mal vorab!!

NichterwitzP